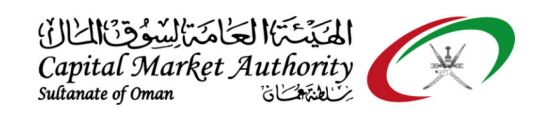

## CMA Oman - XBRL Portal Guidance for Label Alignment on iFile tool

October 2021

Version No: 1.0

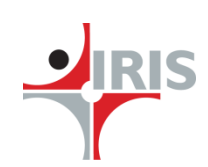

IRIS Business Services Limited

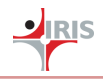

## **1 LABEL ALIGNMENT ON <sup>I</sup>FILE TOOL**

## **1.1 Label Alignment on iFile Tool for Company Users**

Follow the below steps to change the alignment in the iFIle tool when you copy-paste the content into Text block data (basically it is footnote).

**Step 01**: If the filer wants to add any data on the footnote by copy-pasting the data from other source, they can do it. (Basically footnotes are Text block data fields. Refer the legend to identify the Text block data field which allows copy-pasted data)

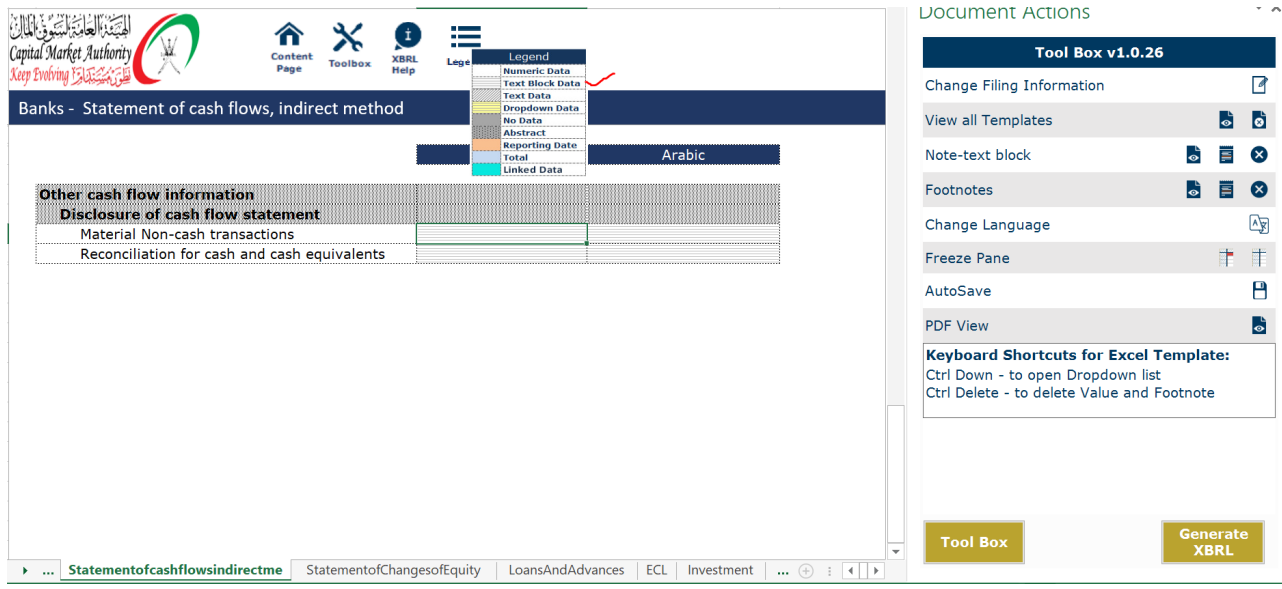

**Step 02**: Click on the specific cell where you want to add data and click on the **Add Note-text block** button.

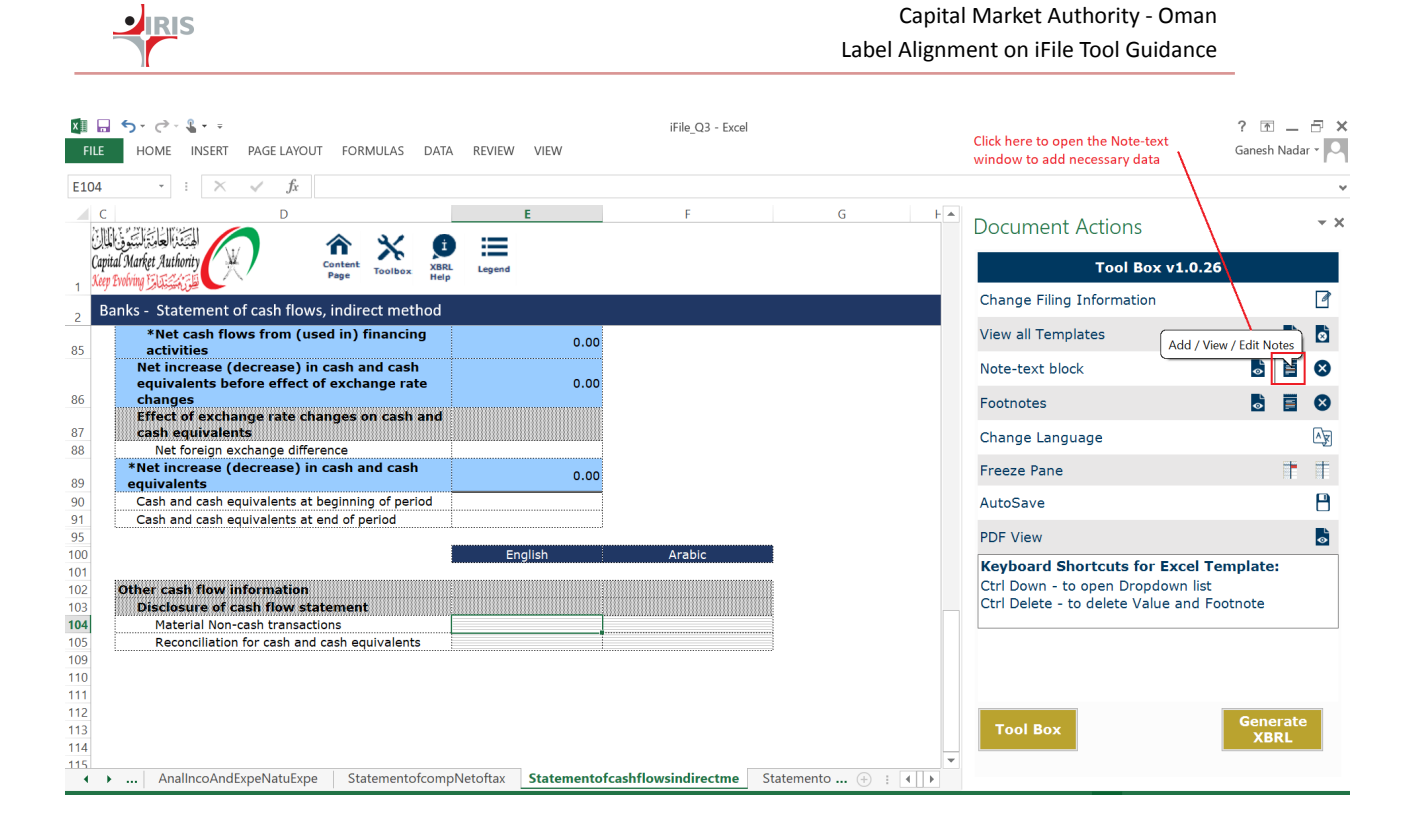

**Step 03**: A popup will appear on the screen to add your data. When you try to copy-paste the content on the window it looks like below especially for the Arabic labels:

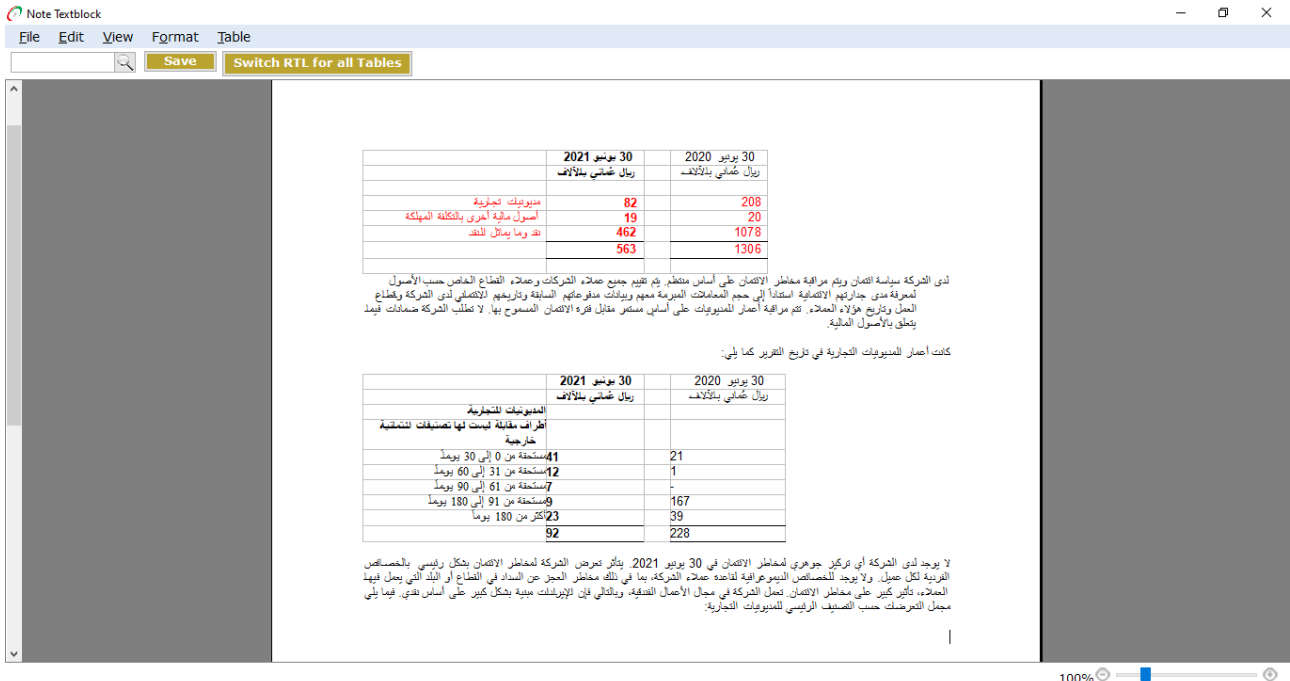

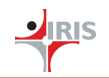

**Step 04**: To correct the alignment please click on the "**Switch RTL for all Tables**" button as shown below

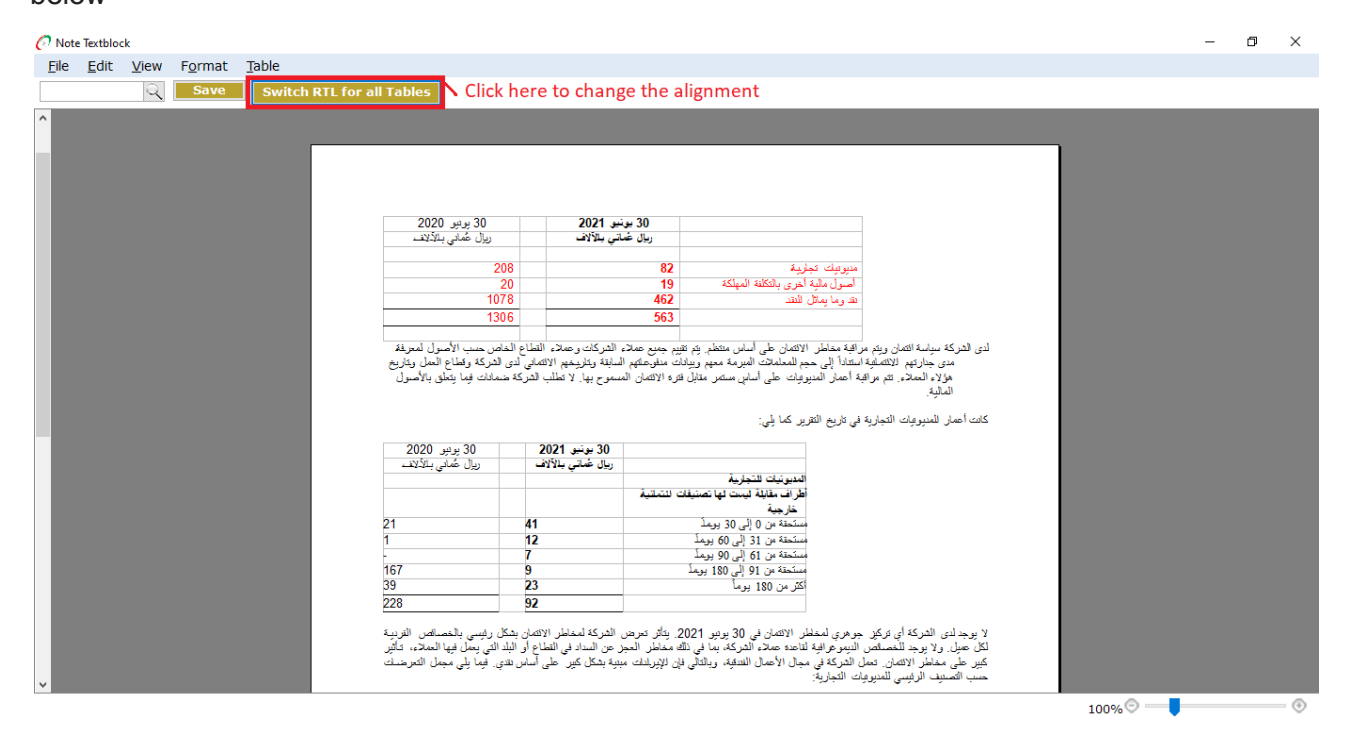

**Step 05**: Click on the "**Save**" button to save the entered data.